# Z-Wave Vera set up

# Assign your own Programming Code

1. Assign your own Programming Code. This code is important so that you can add your z-wave lock device to the Vera controller.

Enter Programming Code – default 12345678 Enter " 4 " Enter the new Programming Code ( 8 digits ) Re-enter the new Programming Code ( 8 digits )

You have now successfully added your Programming Code.

To test the Programming Code, enter the new Programming Code, Enter " 9 ", the lock will open.

You may use the Z-wave lock normally without linking to the Vera Z-Wave IP network.

### Set up your Z-Wave Lock to IP Network

- 1. Set up the Vera Controller as prompted. You will need to create an account on the Vera Website home.getvera.com.
- 2. When adding the Z-Wave Lock to the desktop application. You will need to select "Generic Z-Wave Device"

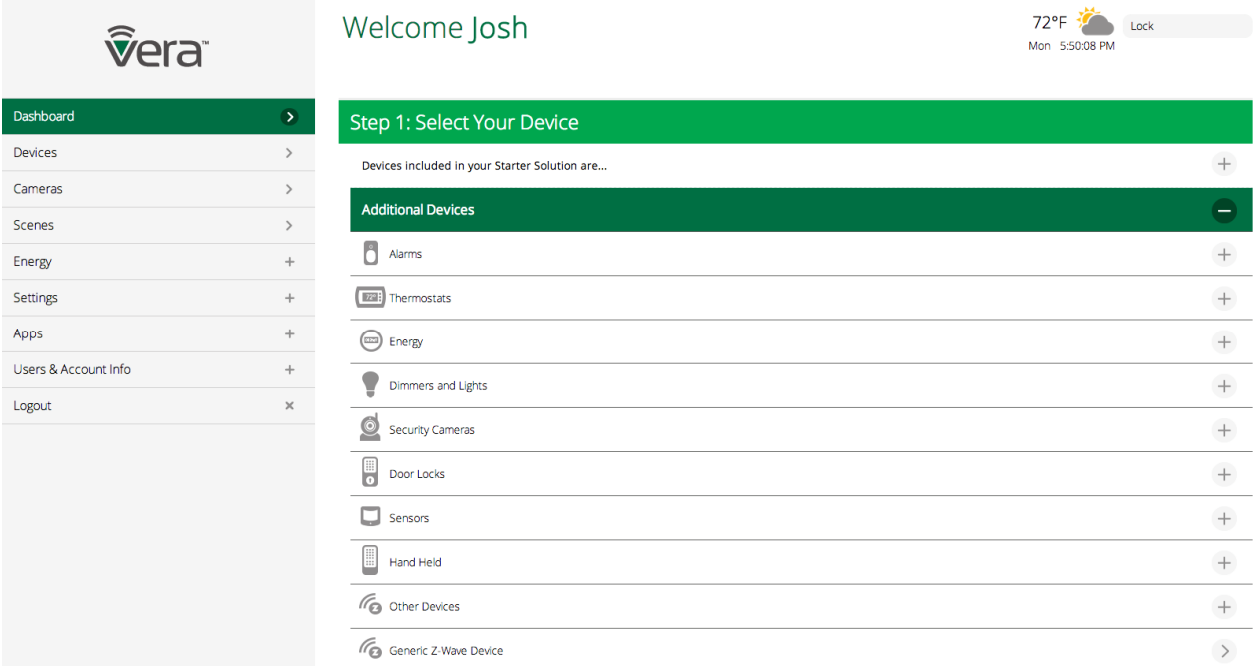

3. When the desktop application is in " enroll mode " pictured below, enter the new programming code on the lock. Then press "0".

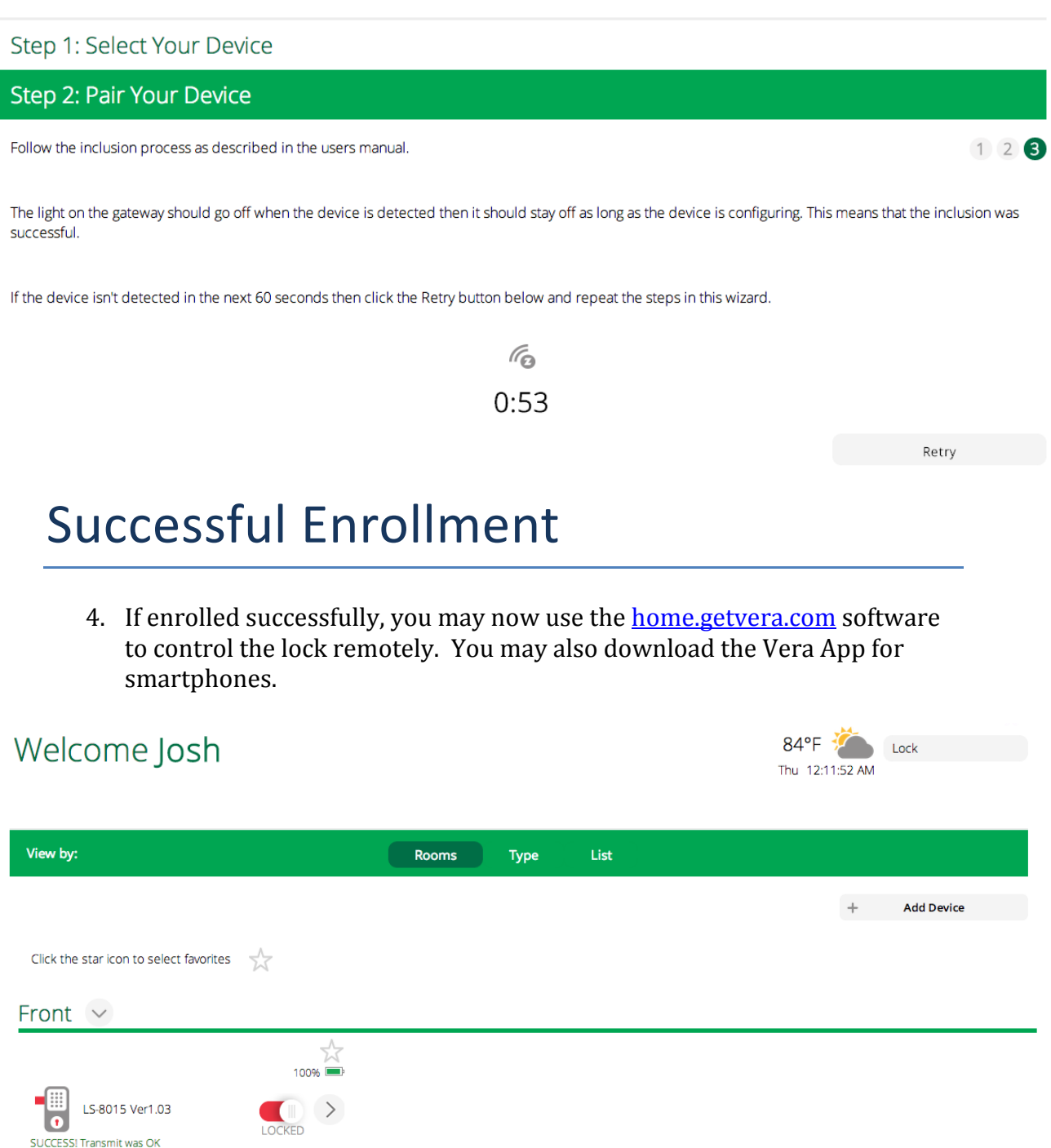

5. Important note: To extend battery lifetime in KAS Lock, as well as to avoid disconnecting from Vera 3 / Lite please ensure that you have switched off Important note: To extend battery lifetime in KAS Lock, as well as to avoic<br>disconnecting from Vera 3 / Lite please ensure that you have switched off<br>polling or set a very long polling period for your KAS lock in Vera Z-Wa gateway. Please replace the default value of 150sec with eit either 0 (no gateway. Please replace the default value of 150sec with either 0 (no<br>polling) or 36000 (10 hours). You can do it in your KAS lock setting in the Vera interface, as per below screenshot.

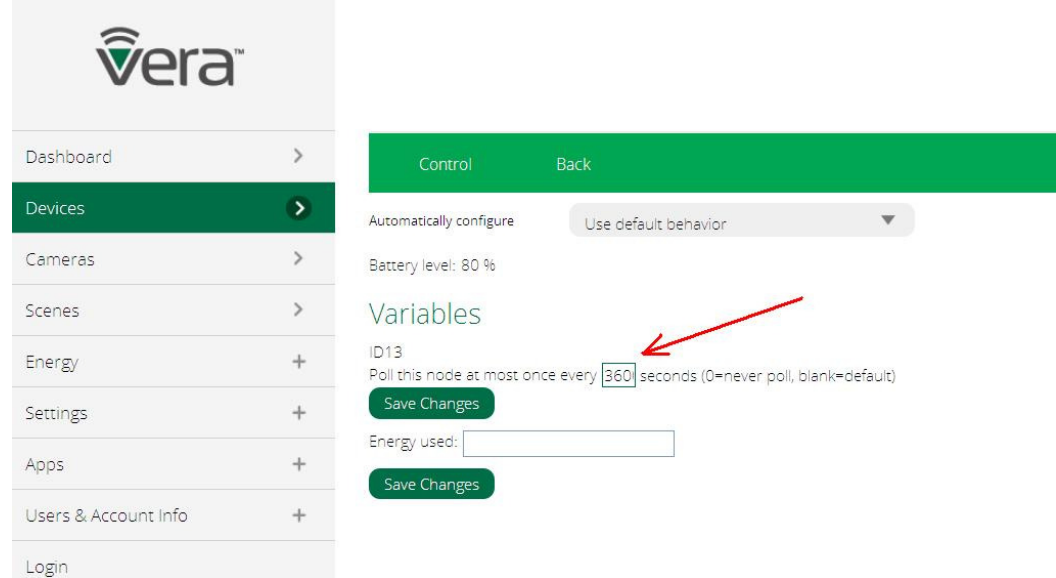

A quick understanding of what you can do with the Vera controller is listed below.

- Pin code add/change/remove. You can also assign a name or ID to each Pin code
- NOTE: Pin codes must be 6 digits long only
- Entry logs history of pin code access times and name/IDs.
- Open remotely for one time access, lock will automatic lock after 8 seconds
- Set a one-time code set a code that terminates after a selected date
- One should always test a code on the lock after programmed at the computer before issuing pin code credentials to other users.

# Further Notes

It is **HIGHLY RECOMMENDED** that you read the following notes. So you can get an understanding of the how the IP Network works with the lock.

IP Network:

- The Vera controller must remain connected to your LAN network to be able to access the lock remotely
- If the Vera controller or Z-Wave network times-out, and the door is shut, the lock will remain locked. Having a small network malfunction will NOT open the lock.
- The speed of transactions in the Vera software will vary depending on service and strength of the Z-Wave signal. If a command failed to program, check the connection and try again.
- If the Z-Wave network has timed-out for short period, the codes that are currently set in the lock will still work at the lock face for access. However, the owner will NOT get Internet access to the lock for a short period.

### Battery Life:

- If the batteries run flat on the lock, the lock will remain locked (if the door is shut). The lock is always dead latched, so swinging the door shut will keep the door locked.
- It is recommended to have the 2 mechanical keys provided handy in the instance of battery depletion. On the Vera software, the battery life meter is a good indication of depletion but may not represent true and realistic power usage behaviours.

### NOTE:

KAS will reasonably assist with the descriptions and functionality of the lock but is not held responsible for networking or any other related issues when connecting, using and/or removing the lock from the Z-Wave Network and/or Vera controller.